# KORG

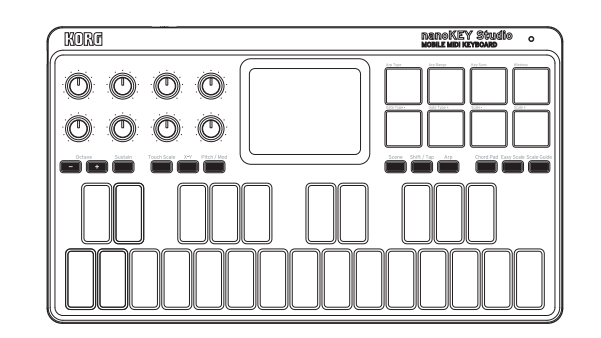

## **KORG INC.**

4015-2 Yanokuchi, Inagi-City, Tokyo 206-0812 JAPAN @ 2015 KORG INC

Thank you for purchasing the Korg nanoKEY Studio. In order to use this product in a computer music environment, you'll need to adjust the MIDI settings of the host application. Please follow the directions in the host application's owner's man-<br>ual to difine these settings.

このたびは、コルグ nanoKEY Studio をお買い上げいただきまして、ま ことにありがとうございます。

nanoKEY Studio

**Quick Start Guide** 

Guide de prise en main

Guía de inicio rápido クイック・スタート・ガイド

**MOBILE MIDI KEYBOARD** 

**Blitzstart** 

EFGSJ3 www.korg.com

**Emplacement**

included items

**Location**

**Handling**

**Keep this manual** 

metal objects get into the equipment.

the receiver is connected.

to operate this equipment.

antenna or transmitter

**Care**

• In direct sunlight

Using the unit in the following locations can result in a malfunction.

Be sure to turn the power switch to OFF when the unit is not in use. Remove the battery in order to prevent it from leaking when the unit is not in use for extended periods.

Radios and televisions placed nearby may experience reception interference. Operate

If the exterior becomes dirty, wipe it with a clean, dry cloth. Do not use liquid cleaners such as benzene or thinner, or cleaning compounds or flammable polishes.

Never set any container with liquid in it near this equipment. If liquid gets into the equipment, it could cause a breakdown, fire, or electrical shock. Be careful not to let

**THE FCC REGULATION WARNING (for USA) NOTE:** This equipment has been tested and found to comply with the limits for a Class B digital device, pursuant to Part 15 of the FCC Rules. These limits are dential installation. This equipment generates, uses, and can radiate radio frequency designed to provide reasonable protection against harmful interference in a resienergy and, if not installed and used in accordance with the instructions, may cause harmful interference to radio communications. However, there is no guarantee that interference will not occur in a particular installation. If this equipment does cause harmful interference to radio or television reception, which can be determined by turning the equipment off and on, the user is encouraged to try to correct the

• Connect the equipment into an outlet on a circuit different from that to which

Unauthorized changes or modification to this system can void the user's authority

This transmitter must not be co-located or operated in conjunction with any other

To avoid breakage, do not apply excessive force to the switches or controls.

• Locations of extreme temperature or humidity • Excessively dusty or dirty locations • Locations of excessive vibration • Close to magnetic fields **Power supply** 

**Interference with other electrical devices** 

this unit at a suitable distance from radios and televisions.

After reading this manual, please keep it for later reference. **Keeping foreign matter out of your equipment** 

interference by one or more of the following measures: • Reorient or relocate the receiving antenna.

• Increase the separation between the equipment and receiver.

• Consult the dealer or an experienced radio/TV technician for help. If items such as cables are included with this equipment, you must use those

.fonctionnement • En plein soleil

**Alimentation**

périodes de temps.

**Maniement**

instrument avec soin **Entretien**

produits inflammables.

• Endroits très chauds ou très humides  $\bullet$  Endroits sales ou fort poussiéreux • Endroits soumis à de fortes vibrations • A proximité de champs magnétiques

L'utilisation de cet instrument dans les endroits suivants peut en entraîner le mauvais

les piles pour éviter toute fuite lorsque l'appareil ne sera pas utilisé pendant de longues

Les postes de radio et de télévision situés à proximité peuvent par conséquent souffrir d'interférences à la réception. Veuillez dès lors faire fonctionner cet appareil à une

Pour éviter de les endommager, manipulez les commandes et les boutons de cet

vez pas d'agents de nettoyage liquides tels que du benzène ou du diluant, voire des Lorsque l'instrument se salit, nettoyez-le avec un chiffon propre et sec. Ne vous ser-

Interférences avec d'autres appareils électriques

distance raisonnable de postes de radio et de télévision.

Published 08/2020 Printed in China

本機の機能を使用するには、ご使用になるアプリケーションの設定が必 要です。アプリケーションの取扱説明書を参照し、設定してください。

#### Merci d'avoir choisi le nanoKEY Studio de Korg.

Pour intégrer ce produit dans un système de production musicale assistée par ordinateur, vous devez régler les paramètres MIDI au sein du logiciel utilisé. Pour ce faire, suivez les instructions dans la documentation de votre logiciel hôte.

#### Vielen Dank, dass Sie sich für ein nanoKEY Studio von Korg entschieden haben.

Um dieses Produkt in einer Computermusikumgebung zu verwenden, müssen sie die MIDI-Einstellungen der Host-Anwendung anpassen. Befolgen Sie hierzu bitte die Anweisungen in der Bedienungsanleitung der Host-Anwendung.

#### Gracias por adquirir el nanoKEEY Studio de Korg.

Para utilizar este producto en un entorno musical de ordenador, deberá realizar los ajustes de MIDI de la aplicación de host. Siga las indica-<br>ciones del manual de usuario de la aplicación de host para definir estos ajuste

#### **IMPORTANT NOTICE TO CONSUMERS**

This product has been manufactured according to strict specifications and voltage requirements that are applicable in the country in which it is intended that this product should be used. If you have purchased this product via the internet, through mail order, and/or via a telephone sale, you must verify that this product is intended to be used in the country in which you reside. WARNING: Use of this product in any country other than that for which it is intended could be dangerous and could invalidate the manufacturer's or distributor's warranty. Please also retain your receipt as proof of purchase otherwise your product may be disqualified from the manufacturer's or distributor's warranty.

#### **WICHTIGER HINWEIS FÜR KUNDEN**

Dieses Produkt wurde unter strenger Beachtung von Spezifikationen und Spannungsanforderungen hergestellt, die im Bestimmungsland gelten. Wenn Sie dieses Produkt über das Internet, per Postversand und/oder mit telefonischer Bestellung gekauft haben, müssen Sie bestätigen, dass dieses Produkt für Ihr Wohngebiet ausgelegt ist.

WARNUNG: Verwendung dieses Produkts in einem anderen Land als dem, tie des Herstellers oder Importeurs hinfällig lassen werden. Bitte bewahren für das es bestimmt ist, verwendet wird, kann gefährlich sein und die Garan-Sie diese Quittung als Kaufbeleg auf, da andernfalls das Produkt von der Garantie des Herstellers oder Importeurs ausgeschlossen werden kann.

#### **REMARQUE IMPORTANTE POUR LES CLIENTS**

Ce produit a été fabriqué suivant des spécifications sévères et des besoins en tension applicables dans le pays où ce produit doit être utilisé. Si vous avez acheté ce produit via l'internet, par vente par correspondance

ou/et vente par téléphone, vous devez vérifier que ce produit est bien uti-<br>lisable dans le pays où vous résidez. ATTENTION: L'utilisation de ce produit dans un pays autre que celui pour

lequel il a été conçu peut être dangereuse et annulera la garantie du fabricant ou du distributeur. Conservez bien votre récépissé qui est la preuve de votre achat, faute de quoi votre produit ne risque de ne plus être couvert par la garantie du fabricant ou du distributeur.

#### **NOTA IMPORTANTE PARA EL CONSUMIDOR**

Este producto ha sido fabricado de acuerdo a estrictas especificaciones y requerimientos de voltaje aplicables en el país para el cual está destinado. Si ha comprado este producto por internet, a través de correo, y/o venta telefónica, debe usted verificar que el uso de este producto está destinado al país en el cual reside.

AVISO: El uso de este producto en un país distinto al cual está destinado podría resultar peligroso y podría invalidar la garantía del fabricante o distribuidor. Por favor guarde su recibo como prueba de compra ya que de otro modo el producto puede verse privado de la garantía del fabricante o distribuidor.

### **Precautions**

trolled environment and meets the FCC radio frequency (RF) Exposure Guideline. This equipment complies with FCC radiation exposure limits set forth for an uncon-This equipment has very low levels of RF energy that it deemed to comply without maximum permissive exposure evaluation (MPE).

This device complies with Industry Canada licence - exempt RSS standard(s) Operation is subject to the following two conditions: (1) this device may not cause  $interference$ , and (2) this device must accept any interference, including interference that may cause undesired operation of the device.

trolled environment and meets RSS-102 of the IC radio frequency (RF) Exposure This equipment complies with IC radiation exposure limits set forth for an unconrules. This equipment has very low levels of RF energy that it deemed to comply without maximum permissive exposure evaluation (MPE).

#### **European Union Directives Conformance Statement**

Korg Inc. hereby declares that the product meets the requirements of Directive 2014/53/EU. You can view the Declaration of Conformity (DoC) to Directive 2014/53/EU on the Downloads page under Support on the Korg website (www.korg.com).

#### **Notice regarding disposal (EU only)**

 $\boxtimes$ If the symbol is shown on the product, manual, battery, or package, you must dispose of it in the correct manner to avoid harm to human health  $\sim$ or damage to the environment. Contact your local administrative body for details on the correct disposal method. If the battery contains heavy

 $\cancel{R}$ metals in excess of the regulated amount, a chemical symbol is displayed below the symbol on the battery or battery package.

### **DECLARATION OF CONFORMITY (for USA)**

Responsible Party : KORG USA INC. Address : 316 SOUTH SERVICE ROAD, MELVILLE

Telephone: 1-631-390-6500 Equipment Type : MOBILE MIDI KEYBOARD

Model: NANOKEY-ST

lowing two conditions: (1) This device may not cause harmful interference, and (2) This device complies with Part 15 of FCC Rules. Operation is subject to the folthis device must accept any interference received, including interference that may cause undesired operation.

- Apple, iPad, iPhone, Mac, iOS and OS X are trademarks of Apple Inc., registered in the U.S. and other countries
- Windows is a trademark of Microsoft Corporation in the U.S. and other countries. - Bluetooth is a registered trademark of Bluetooth SIG, Inc.
- All product names and company names are the trademarks or registered trademarks of their respective owners.

### **Précautions**

cées pour un environnement non contrôlé et respecte les règles d'exposition aux Cet équipement est conforme aux limites d'exposition aux rayonnements énonfréquences radioélectriques (RF) CNR-102 de l'IC. Cet équipement émet une énergie RF très faible qui est considérée conforme sans évaluation de l'exposition maximale autorisée.

#### **Déclaration de conformité aux directives de l'Union européenne**

Korg Inc. déclare par la présente que le produit est conforme aux exigences de la directive 2014/53/UE. Vous pouvez consulter la Déclaration de conformité à la directive 2014/53/UE sur la page Téléchargements de la rubrique Support du site internet de Korg (www.korg.com)

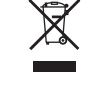

 $\cancel{R}$ 

#### **Note concernant les dispositions (Seulement EU)**

 $\cancel{R}$ Si ce symbole apparait sur le produit, le manuel, les piles ou les packs de piles, cela signifie que vous devez le recycler d'une manière correcte afin de prévenir les dommages pour la santé humaine et les dommages potentiels pour l'environnement. Contactez votre administration locale pour de plus amples renseignements concernant la bonne méthode de recyclage.  $\cancel{\mathbb{X}}$ Si la pile contient des métaux lourds au-delà du seuil réglementé, un symbole chimique est affiché en dessous du symbole de la poubelle barrée d'une croix sur la pile ou le pack de piles.

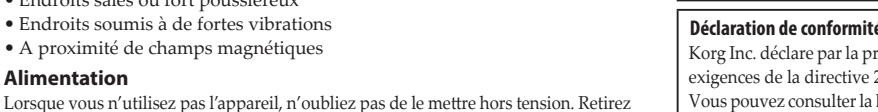

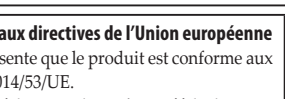

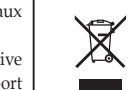

### **安全上のご注意**

#### ご使用になる前に必ずお読みください

ここに記載した注意事項は、製品を安全に正しくご使用いただき、あなたや他の 。方々への危害や損害を未然に防ぐためのものです 、または切迫の程度によって、注意事項は誤った取り扱いで生じる危害や損害の大きさ これらはあなたや他の方々の安全や機器の。つに分けています2の」注意」「警告「内容を 保全に関わる重要な内容ですので、よく理解した上で必ずお守りください。

#### **人身障害の危険を防止するには・感電・火災**

#### 図記号の例

 $\Delta$  記号は、注意(危険、警告を含む)を示しています。記号の中には、具体  $\sqrt{N}$ -<br>5な注意内容が描かれています。左の図は「一般的な注意、警告、危険」を 。表しています 。<br>S 記号は、禁止 (してはいけないこと) を示しています。記号の中には、  $\bigcirc$ ■ 本的な注意内容が描かれることがあります。ここの図は「分解禁止」を表 しています。 ● 記号は、強制(必ず行うこと)を示しています。記号の中には、具体的<br>な注意内容が描かれることがあります。左の図は「守らなければならない Q 。を表しています」こと

#### **以下の指示を守ってください**

死、この注意事項を無視した取り扱いをすると **警告** 亡や重傷を負う可能性があります

●・次のような場合には、直ちに使用を中止する。 異物が内部に入ったとき○ ○ 製品に異常や故障が生じたとき

修理が必要なときは、コルグお客様相談窓口へ依頼してください。 **(1)·本製品を分解したり改造したりしない。** 

- 。取扱説明書に書かれてること以外は絶対にしない、部品の交換などで、修理・
- 。大音量や不快な程度の音量で長時間使用しない・ 大音量で長時間使用すると、難聴になる可能性があります。万一、聴力低下や耳 鳴りを感じたら、専門の医師に相談してください。
- ・本製品に異物(燃えやすいもの、硬貨、針金など)を入れない。 ・温度が極端に高い場所(直射日光の当たる場所、暖房機器の近く、発熱す 。で使用や保管はしない)る機器の上など 。振動の多い場所で使用や保管はしない・
- 。ホコリの多い場所で使用や保管はしない・
- 3.風呂場、シャワー室で使用や保管はしない。
- (※)·雨天時の野外のように、湿気の多い場所や水滴のかかる場所で、使用や 。保管はしない
- 。<br>・本製品の上に、花瓶のような液体が入ったものを置かない。 ・本製品に液体をこぼさない。

### **保証規定(必ずお読みください)**

本保証書は、保証期間中に本製品を保証するもので、付属品類(ヘッドホンなど)は 保証の対象になりません。保証期間内に本製品が故障した場合は、保証規定によっ 。て無償修理いたします

- 1. 本保証書の有効期間はお買い上げ日より1か年です。
- 2. 次の修理等は保証期間内であっても有償となります。
- •消耗部品(電池、スピーカー、真空管、フェーダーなど)の交換。
- 。お取扱い方法が不適当のために生じた故障•
- •天災(火災、浸水等)によって生じた故障。
- 。<br>•故障の原因が本製品以外の他の機器にある場合。
- 不当な改造、調整、部品交換などにより生じた故障または損傷。 • 保証書にお買い上げ日・駅・コート コール・コート ファン・・・・ ……
- 。ている場合
- •本保証書の提示がない場合。
- 尚、当社が修理した部分が再度故障した場合は、保証期間外であっても、修理し 。<br>た日より3か月以内に限り無償修理いたします。

3. 本保証書は日本国内においてのみ有効です。

- This warranty is valid only in Japan.
- 4. お客様が保証期間中に移転された場合でも、保証は引き続きお使いいただけま す。詳しくは、お客様相談窓口までお問い合わせください。
- 5. 修理、運送費用が製品の価格より高くなることがありますので、あらかじめお客様相 。<br>。談窓口へご相談ください。発送にかかる費用は、お客様の負担とさせていただきます。
- 6. 修理中の代替品、商品の貸し出し等は、いかなる場合においても一切行っており 。ません

本製品の故障、または使用上生じたお客様の直接、間接の損害につきましては、弊社 は一切の責任を負いかねますのでご了承ください。

本保証書は、保証規定により無償修理をお約束するためのもので、これよりお 。客様の法律上の権利を制限するものではありません

#### ■お願い

- 1. 保証書に販売年月日等の記入がない場合は無効となります。記入できないとき 。<br>は、お買い上げ年月日を証明できる領収書等と一緒に保管してください。
- 2. 保証書は再発行致しませんので、紛失しないように大切に保管してください。

### 8. 濡れた手で本製品を使用しない。

■ **注意 こ**の注意事項を無視した取り扱いをすると、傷害を負う可能性

- ・正常な通気が妨げられない所に設置して使用する。 - 正出で遊ぶが 効け うれない 初に設置して使用する。<br>・テレビ、電子機器などから十分に離して使用する。
	- 本製品をテレビ等の横に設置すると、本製品の磁場によってテレビ等の故障の 原因になることがあります。
	- ・外装のお手入れは、乾いた柔らかい布を使って軽く拭く。 。<br>・長時間使用しないときは、雷池の液漏れを防ぐために雷池を抜く。 - ま。。<br>・電池は幼児の手の届かないところへ保管する。
	- ・電池を過度の熱源(日光、火など)にさらさない。
- へ・スイッチやツマミなどに必要以上の力を加えない。 (障の原因になります。
	- ・外装のお手入れに、ベンジンやシンナー系の液体、コンパウンド質、強燃 性のポリッシャーは使用しない。
- 。不安定な場所に置かない・
- 本製品が落下してお客様がけがをしたり、本製品が破損する恐れがあります。 ・本製品の上に乗ったり、重いものをのせたりしない。
- 本製品が落下または損傷してお客様がけがをしたり、本製品が破損する恐れがあります。 。本製品の隙間に指などを入れない・
- 。<br>お客様がけがをしたり、本製品が破損する恐れがあります。
- 。本製品に前後方向から無理な力を加えない・ 本製品が落下してお客様がけがをしたり、本製品が破損する恐れがあります。

#### ■ワイヤレス(無線)についての注意事項

本製品の使用周波数は2.4GHz帯です。この周波数帯では、電子レンジなどの産 - エコン・・・・・・・。<br>業・科学・医療用機器のほか、工場の製造ラインなどで使用されている移動体識別 用の構内無線局(免許を要する無線局)や、特定小電力無線局(免許を要しない無 線局)、アマチュア無線局(免許を要する無線局)が運用されています。(以下「他の 無線局|と呼ぶ)

- 他の無線機器との電波干渉を防止するために、下記事項に注意してご使用ください。 本製品を使用する前に、近くで「他の無線局」が運用されていないことを確認してく ださい。また重大な影響を及ぼす恐れのある場所(医療機器のそば、航空機内など)で 。は使用しないでください
- 万一、本製品と「他の無線局」の間で電波干渉の事例が発生した場合には、速やかに使 用を停止した上で、混信回避のための処置(例えば使用場所の変更など)を行ってく 。ださい
- 不明な点、その他お困りのことが起きたときは、弊社の「お客様相談窓口」へお問い合 。わせください
- \* Apple、iPad、iPhone、Mac、iOSおよびOS Xは、Apple Inc.の登録商標です。 \* Windowsは、Microsoft Corporationの登録商標です。
- \* BluetoothはBluetooth SIG, Inc.の登録商標です。
- \* すべての製品名および会社名は、各社の商標または登録商標です。

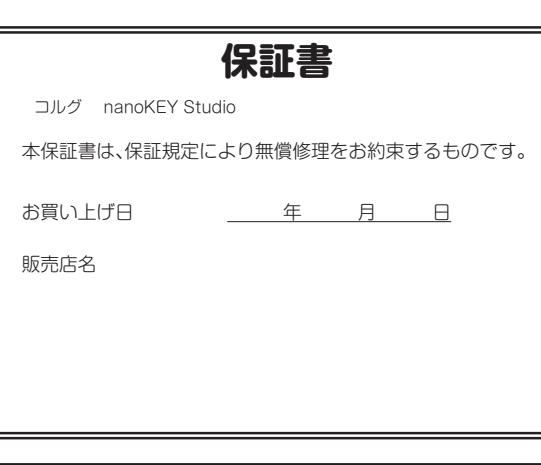

### **アフターサービス**

修理および商品のお取り扱いについてのご質問、ご相談は、お客様相談窓口へ 。お問い合わせください

### お客様相談窓口 2 0570-666-569

受付時間:月曜~金曜 10:00~17:00 (祝祭日、窓口休業日を除く) ※一部の電話ではご利用になれません。固定電話または携帯電話 からおかけください。

● サービス・センター: 〒168-0073 東京都杉並区下高井戸1-15-10

#### **Conservez** ce manuel

Après avoir lu ce manuel, veuillez le conserver soigneusement pour toute référence .ultérieure

#### **Evitez toute intrusion d'objets ou de liquide**

Ne placez jamais de récipient contenant du liquide près de l'instrument. Si le liquide se renverse ou coule, il risque de provoquer des dommages, un court-circuit ou une électrocution. Veillez à ne pas laisser tomber des objets métalliques dans le boîtier  $($ trombones, par  $ex.$ ).

Le présent appareil est conforme aux CNR d'Industrie Canada applicables aux appareils radio exempts de licence. L'exploitation est autorisée aux deux conditions  $\frac{d}{dx}$  (1) l'appareil ne doit pas produire de brouillage, et (2) l'utilisateur de l'appareil doit accepter tout brouillage radioélectrique subi, même si le brouillage  $\overrightarrow{f}$  est susceptible d'en compromettre le fonctionnement.

- **Aufstellungsort**
- Vermeiden Sie das Aufstellen des Geräts an Orten, an denen.
- es direkter Sonneneinstrahlung ausgesetzt ist;
- hohe Feuchtigkeit oder Extremtemperaturen auftreten können;
- Staub oder Schmutz in großen Mengen vorhanden sind;
- das Gerät Erschütterungen ausgesetzt sein kann.
- $\bullet$  in der Nähe eines Magnetfeldes.

#### **Stromversorgung**

Stellen Sie den Netzschalter auf OFF, wenn das Gerät nicht benutzt wird. Wenn Sie das Gerät über einen längeren Zeitraum nicht benutzen, nehmen Sie die Batterien heraus, damit sie nicht auslaufen.

### **Störeinflüsse auf andere Elektrogeräte**

Dieser kann bei in der Nähe aufgestellten Rundfunkemp-fänger oder Fernsehgeräten Empfangsstörungen hervorrufen. Betreiben Sie solche Geräte nur in einem geeigneten Abstand von diesem Erzeugnis.

#### **Bedienung**

Vermeiden Sie bei der Bedienung von Schaltern und Reglern unangemessenen Kraftaufwand.

#### **Reinigung**

**Ubicación**

**Manejo**

**Cuidado**

:funcionamiento

• Expuesto a la luz directa del sol

unidad durante un tiempo largo. **Interferencias con otros aparatos** 

disolvente, ni compuestos inflamables.

Después de leer este manual, guárdelo para futuras consultas. **Mantenga los elementos externos alejados del equipo** 

**Guarde este manual** 

dentro del equipo.

• Zonas de extremada temperatura o humedad • Zonas con exceso de suciedad o polvo • Zonas con excesiva vibración • Cercano a campos magnéticos **Fuente de alimentación** 

gungsbenzin, Verdünner- oder Spülmittel. Verwenden Sie niemals brennbare Reiniger. ren Tuch abwischen. Verwenden Sie keinerlei Flüssigreiniger wie beispielsweise Reini-Bei auftretender Verschmutzung können Sie das Gehäuse mit einem trockenen, saube-

#### **Bedienungsanleitung**

Bewahren Sie diese Bedienungsanleitung gut auf, falls Sie sie später noch einmal .benötigen

El uso de la unidad en las siguientes ubicaciones puede dar como resultado un mal

Apague la unidad cuando no la use la batería. Retire las baterías si no va a usar la

Las radios y televisores situados cerca pueden experimentar interferencias en la recepción. Opere este dispositivo a una distancia prudencial de radios y televisores.

Para evitar una rotura, no aplique excesiva fuerza a los conmutadores o controles.

Si exterior se ensucia, límpiese con un trapo seco. No use líquidos limpiadores como

Nunca coloque ningún recipiente con líquido cerca de este equipo, podría causar un cortocircuito, fuero o descarga eléctrica. Cuide de que no caiga ningún objeto metálico

- Apple, iPad, iPhone, Mac, iOS et OS X sont des marques commerciales d'Apple Inc. enregistrées aux États-Unis et dans d'autres pays.
- Windows est une marque commerciale de Microsoft Corporation aux États-Unis et dans d'autres pays.
- $\overline{\phantom{a}}$ . Bluetooth est une marque déposée de Bluetooth SIG, Inc.
- Tous les noms de produits et de sociétés sont des marques commerciales ou déposées de leur détenteur respectif.

#### **Flüssigkeiten und Fremdkörper**

von Microsoft

.países

**Contract** 

 $\cancel{\mathbb{X}}$ 

**Precauciones**

**Vorsichtsmaßnahmen**

der betreffenden Eigentümer.

requisitos de la Directiva 2014/53/EU.

"Soporte" en el sitio web de Korg (www.korg.com).

sigkeit in das Gerät gelangt, können Beschädigung des Geräts, Feuer oder ein elek-trischer Stellen Sie niemals Behältnisse mit Flüssigkeiten in der Nähe des Geräts auf. Wenn Flüs-.<br>Schlag die Folge sein. Beachten Sie, daß keinerlei Fremdkörper in das Gerät gelangen.

#### **Entsprechungserklärung für die Richtlinien der europäischen Union**

Korg Inc. erklärt hiermit, dass dieses Gerät die Anforderungen der  $Richflinie 2014/53/ETLet$ Die Entsprechungserklärung (DoC) zur Richtlinie 2014/53/EU finden Sie im Bereich Support der Downloads- Seite auf der Korg-Website (www.korg.com).

#### **Hinweis zur Entsorgung (Nur FII)**

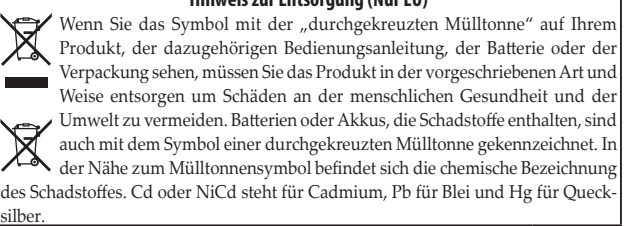

- Apple, iPad, iPhone, Mac, iOS und OS X sind in den USA und anderen Ländern eingetragene Markenzeichen von Apple Inc. Windows ist ein in den USA und anderen Ländern eingetragenes Markenzeichen

- Bluetooth ist ein eingetragenes Markenzeichen der Bluetooth SIG, Inc. - Alle Produkt- und Firmennamen sind Warenzeichen oder eingetragene Warenzeichen

**Declaración de Conformidad con las Directivas de la Unión Europea** Por la presente, Korg Inc. declara que este producto cumple con los

Puede consultar la Declaración de Conformidad (DoC) con la Directiva 2014/53/EU en la página "Descargas" que se incluye bajo el apartado

material químico, debajo del símbolo del cubo de basura tachado.

- Bluetooth es una marca registrada de Bluetooth SIG, Inc.

registradas de sus respectivos propietarios.

Nota respecto a residuos y deshechos (solo UE) Si aparece el símbolo del cubo de basura tachado sobre un producto, su manual de usuario, la batería, o el embalaje de cualquiera de éstos, significa que cuando tire dichos artículos a la basura, ha de hacerlo en acuerdo con la

na o ministerio de medioambiente para más detalles. Si la batería contiene blica y al medioambiente. Le rogamos que se ponga en contacto con su oficinormativa vigente de la Unión Europea para prevenir daños a la salud pú-

metales pesados por encima del límite permitido, habrá un símbolo de un

- Apple, iPad, iPhone, Mac, iOS y OS X son marcas comerciales de Apple Inc., regis-<br>tradas en los EE. UU. y en otros países. Windows es una marca comercial de Microsoft Corporation en EE. UU. y en otros

- Todos los nombres de productos y compañías son marcas comerciales o marcas

### **Introduction**

Thank you for purchasing the Korg nanoKEY Studio Mobile MIDI keyboard. To ensure trouble-free enjoyment, carefully read this Quick Start Guide and the Owner's Manual and use the product correctly.

. Do not leave a heavy object on a trigger pad for an extended period of time.

- *TIP* The documentation for this device is organized as follows.
	- Quick Start Guide (this document): Read this first.

*a* - Owner's Manual (PDF): This explains how to use the functions, and how to edit the MIDI messages that are transmitted. - Bluetooth MIDI Connection Guide (PDF): This explains how to establish a wireless connection with an iPhone/iPad or Mac, or a Windows PC.

*.(com.korg.www (website Korg the from PDF each Download\** 

### **names Part**

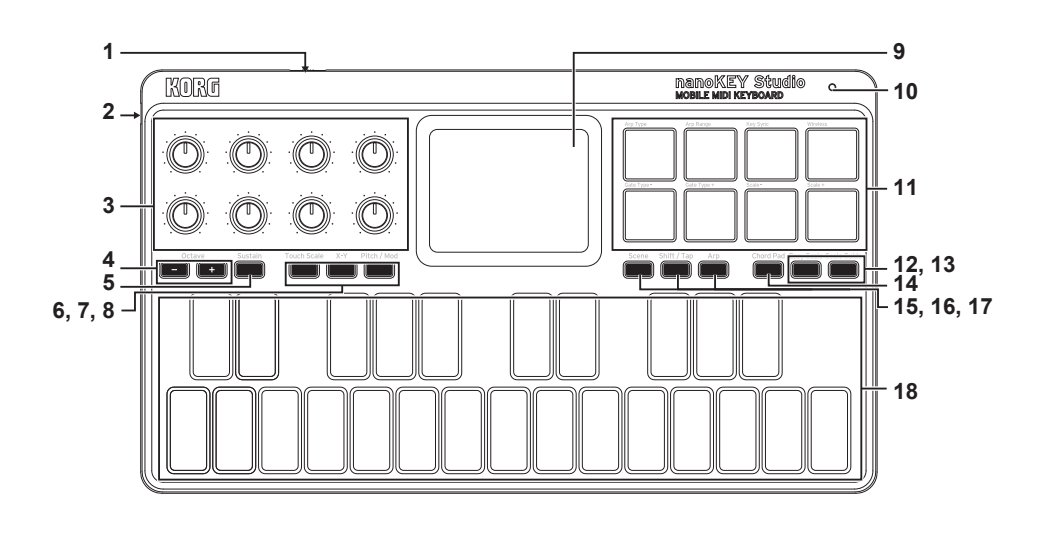

- **switch Mode 1. port USB 2.**
- **Knobs 3.**
- **buttons Octave 4.**
- **button Sustain 5.**
- **6.** Touch Scale button
- **button Y-X 7.**
- 8. Pitch/Mod button
- **Touchpad 9.**
- **LED Power 10.**
- **Pads Trigger 11.**
- **12. Eazy Scale button**
- **13. Scale Guide button**
- **14. Chord Pad button**
- 15. Scene button
- 16. Shift/Tap button
- 17. Arp button
- 18. Keyboard

### **Specifications**

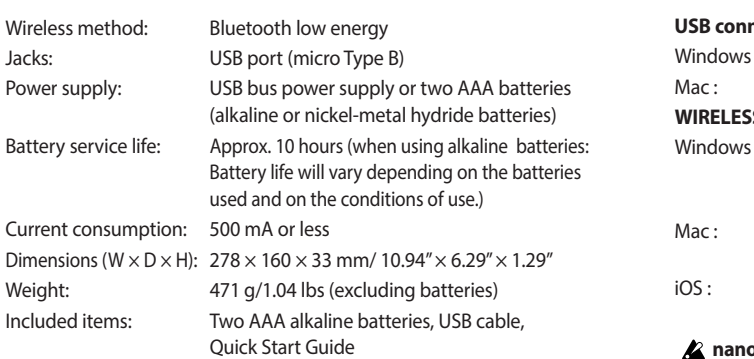

 $*$  For the purpose of improvement, the specifications and appearance are subject to change without notice.

### **Operating requirements**

### **USB** connection

Windows: Microsoft Windows 7 SP1 or later (32bit/64bit) Mac: OS X Mavericks 10.9 or later

#### **connection WIRELESS**

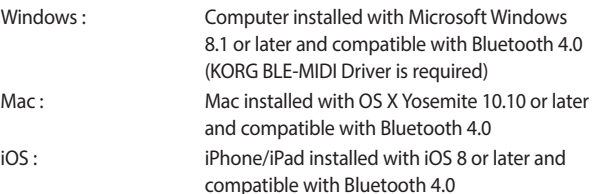

 $\triangle$  nanoKEY Studio operation is not guaranteed with all devices that satisfy these operating requirements.

### **Using a wireless connection**

### **Installing Batteries**

Make sure that the mode switch is set to "Standby", and then slide out the battery cover on the rear to open it. Making sure to observe the correct polarity, insert the batteries, and then close the battery cover.

 $\triangle$  If a malfunction occurs that cannot be resolved no matter how many times the **nanoKEY Studio** is turned off, then on, remove the batteries, and then install them again.

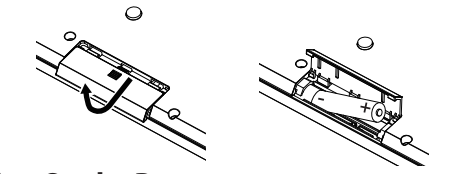

### **Turning On the Power**

Set the mode switch to " $\Box$  (Battery)." The power turns on, the power LED blinks, and the device waits for a connection (Battery mode).

When using the **nanoKEY Studio** with the mode switch set to " (Battery)", the batteries will become depleted, even with a USB connection. In addition, the **nanoKEY Studio** cannot be used as a USB-MIDI device, even if it is connected to a computer using a USB .cable

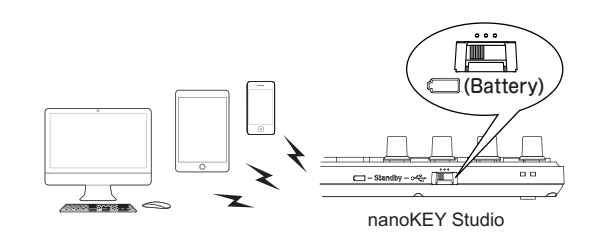

### **Wireless connection procedure**

For details on connecting to an iPhone/iPad or Mac, or to a Windows PC, refer to "Bluetooth MIDI Connection Guide." Download the latest version of the "Bluetooth MIDI Connection Guide" from the Korg website (www.korg.com).

 $\triangle$  In order to use the nanoKEY Studio functions, settings must be specified to match your app. Refer to the Owner's Manual and specify the settings.

### **Turning Off the Power**

Set the mode switch to "Standby". The **nanoKEY Studio** and the power LED turn off.

### **Auto Power-Off Function**

In Battery mode, the nanoKEY Studio is automatically turned off if no operation is performed for an extended period of time. This function can be disabled in KORG KONTROL Editor. For details, refer to the Owner's Manual.

### **Using a USB connection**

### **Making Connections and Turning On the Power**

1. Set the mode switch to "<sup>.</sup> (USB)".

2. Use the included USB cable to connect the **nanoKEY** Studio to a USB port on your computer. The **nanoKEY Studio turns on, and** the power LED lights up.

 $\triangle$  The included USB cable must be used.

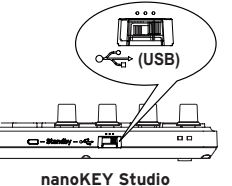

- **Studio** nanoKEY Studio functions, settings must be specified to match your app. Refer to the Owner's Manual and specify the settings.
- *fIP* Windows Users: When the nanoKEY Studio is first connected to your Windows computer, the USB-MIDI driver pre-installed with the *MIDI driver will not allow the nanoKEY Studio to access multiple* operating system will be used automatically. This pre-installed USB*broarams or applications at the same time. To remedy this situation.* simply download the KORG USB-MIDI driver at www.korg.com and install the driver as instructed with the supporting documentation.

### **Turning Off the Power**

Set the mode switch to "Standby". The **nanoKEY Studio** and the power LED turn off.

### **はじめに**

このたびは、コルグ・モバイル MIDI キーボード nanoKEY Studio をお買い上げいただきまして、まことにありがとうございます。 本製品を末永くご愛用いただくためにも、このクイック・スタート・ガイドと取扱説明書をよくお読みになって正しい方法でご使用く 。ださい

▲ トリガー・パッドの上に、重いものを長時間置いたままにしないでください。

。本機の取扱説明書は以下のように構成されています *TIP*

• クイック・スタート・ガイド (本書): はじめにお読みください。

·取扱説明書 (PDF): 機能の使い方や、送信する MIDI メッセージの編集方法を説明しています。

· Bluetooth MIDI 接続ガイド (PDF): iPhone/iPad や Mac、Windows PC とのワイヤレスでの接続方法を説明しています。

\* 各 PDF は コルグ・ウェブサイト (www.korg.com) よりダウンロードしてください。

### **各部の名称**

接続 USB Windows:

ワイヤレス接続

。ではありません

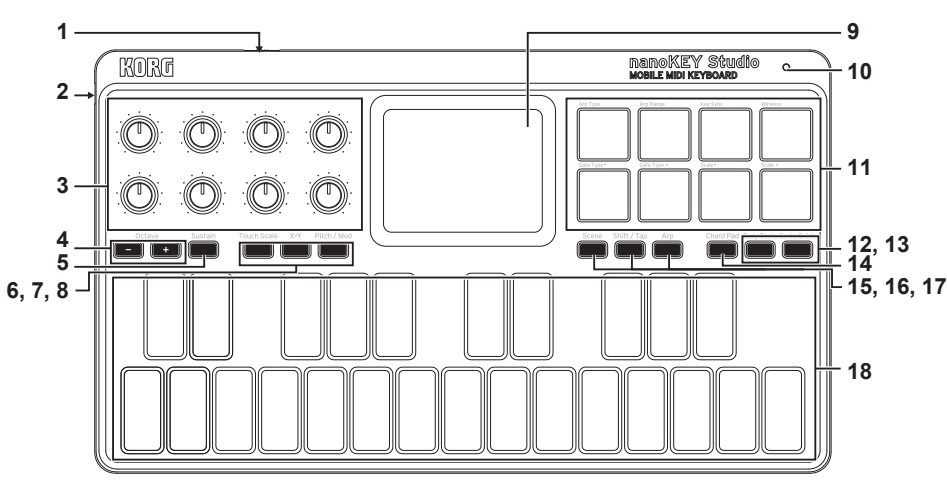

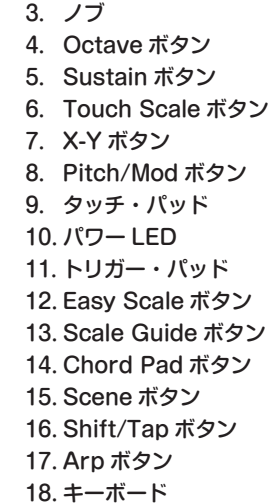

1. モード・スイッチ 2. USB 端子

**仕様** 無線方式: Bluetooth Low Energy 接続端子: USB 端子 (micro B type) 電源: アイストバス電源方式、または単4形電池 (ア ルカリ乾電池またはニッケル水素電池) 2本 電池寿命: アルカリ乾電池使用時:使用電 池、使用状況 により変動します) 消費電流: 500 mA 以下 外形寸法 (W  $\times$  D  $\times$  H): 278  $\times$  160  $\times$  33 mm 質量: イ71 g (電池含まず) 付属品: カンファン 動作確認用単 4 形アルカリ乾電池× 2、 USB ケーブル、クイック・スタート・ガイ ド ※仕様および外観は、改良のため予告なく変更することがあります。

### **動作環境**

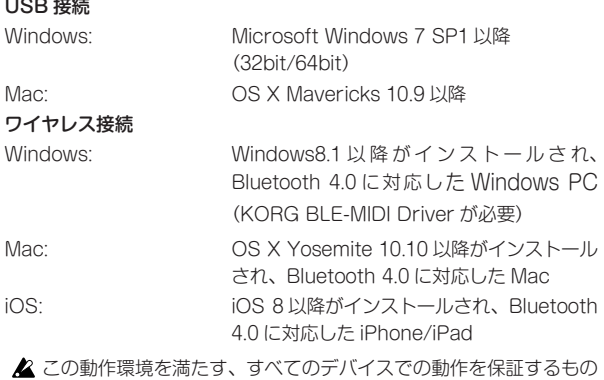

▲ 付属の電池は動作確認用のため、通常より寿命が短いときがありま 。す

をつけて電池を入れ、電池カバーを閉めます。

電池をいったんはずして、入れ直してください。

モード・スイッチが「Standby」になっていることを確認し、 裏側にある雷池カバーをスライドしながら開けます。極性に気

▲ 誤動作が発生し、電源を何度か入れなおしても改善しないときは、

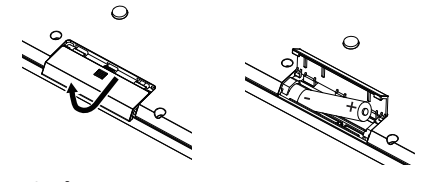

### **電源の入れ方**

**ワイヤレスで使う**

**電池の入れ方**

モード·スイッチを「 (=) (Battery)」に切り替えます。 電源が入り、パワー LED が点滅して接続待ちになります (Battery  $E-F$ ).

▲ モード·スイッチを「 (Battery)」で使用しているときは、 USB ケーブルを接続していても、電池が消耗します。また、USB ケーブルでコンピューターと接続しても、USB-MIDI 機器としては 。使用できません

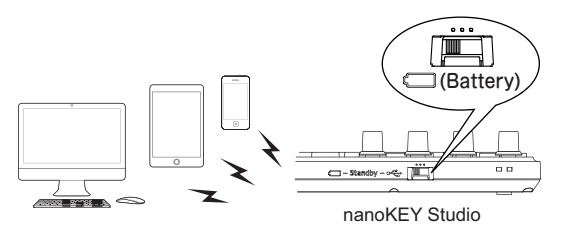

### **ワイヤレス接続方法**

iPhone/iPad や Mac、Windows PC と の 接 続 方 法 は、 「Bluetooth MIDI 接続ガイド」を参照してください。コルグ・ ウェブサイト (www.korg.com) から最新の「Bluetooth MIDI 接続ガイド」をダウンロードしてください。

2 nanoKEY Studioの機能を使用するには、ご使用のアプリケーショ ンに合わせた設定が必要です。取扱説明書を参照し、設定してくだ 。さい

### **電源の切り方**

モード·スイッチを「Standby」に切り替えます。電源が切れ、 パワー LED が消灯します。

### **オート・パワー・オフ機能**

Battery モードでは、長時間操作のない状態が続くと、自動的 に電源が切れます。 この機能は、KORG KONTROL Editorで無効に設定できます。 詳しくは、取扱説明書を参照してください。

### **接続で使う USB**

### **接続と電源の入れ方**

1. モード·スイッチを「<del>·C</del>·(USB)|に切り替えます。

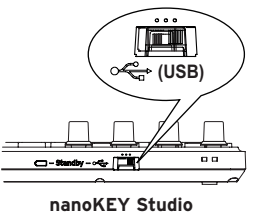

- 2. USB ケーブルで、nanoKEY Studio とコンピューターの USB 端子を接続します。電源が入り、パワー LED が点灯 します。
- ▲ 必ず付属の USB ケーブルを使用してください。
- ▲ nanoKEY Studioの機能を使用するには、ご使用のアプリケーショ ンに合わせた設定が必要です。取扱説明書を参照し、設定してくだ 。さい
- **TIP** 初めて Windows コンピューターに接続すると、自動的に OS 内蔵 のドライバーがインストールされます。Windows OS の内蔵標準 USB-MIDIドライバーは、同時に複数のアプリケーションから本機 を使用することができません。複数のアプリケーションで本機を同 時に使用する場合は、KORG USB-MIDIドライバーをインストー ルする必要があります。コルグ・ウェブサイト (www.korg.com) より KORG USB-MIDIドライバーをダウンロードし、付属のドキュ メントに従ってインストールしてください。

### **電源の切り方**

モード·スイッチを「Standby」に切り替えます。電源が切れ、 パワー LED が消灯します。

### **Introduction**

Merci d'avoir choisi le clavier nanoKEY Studio Mobile MIDI Keyboard de Korg. Pour garantir une utilisation sans problème de cet instrument, veuillez lire attentivement le présent Guide de prise en main ainsi que le Manuel d'utilisation, et suivre toutes les consignes d'utilisation du produit.

 $\triangle$  Ne posez jamais d'objet lourd sur les pads de déclenchement pendant une période prolongée.

**ASTUCE** La documentation de cet instrument est organisée comme suit :

*- Guide de prise en main (ce document) : Lisez d'abord ce quide.* 

*- Manuel d'utilisation (PDF) : Ce manuel décrit l'utilisation des fonctions de l'instrument, ainsi que l'édition des messages MIDI transmis.* - Guide de connexion MIDI Bluetooth (PDF) : Ce quide décrit comment établir une connexion sans fil avec un iPhone/iPad ou un Mac, ou un PC tournant *.Windows sous*

*.(com.korg.www (Korg de Internet site le sur PDF document chaque Téléchargez\** 

### **Commandes de l'instrument**

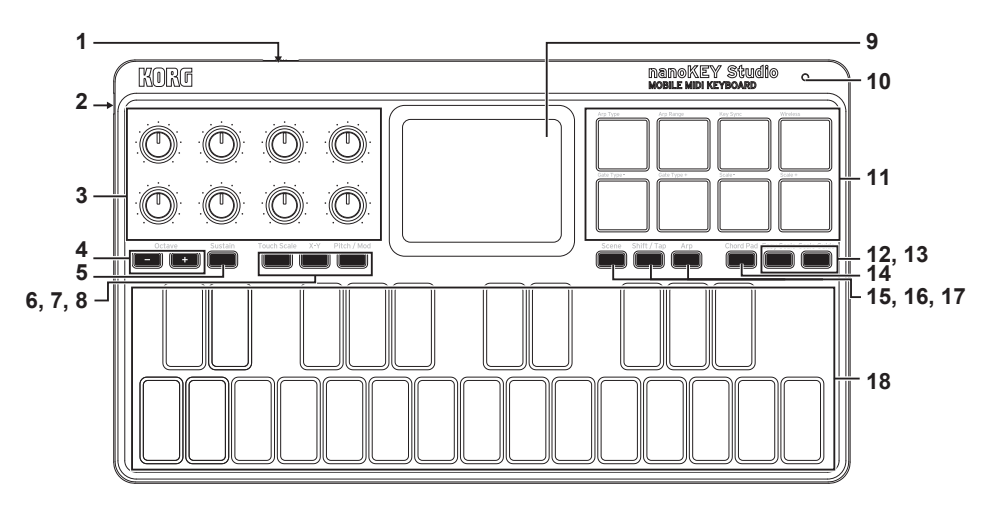

### **Fiche technique**

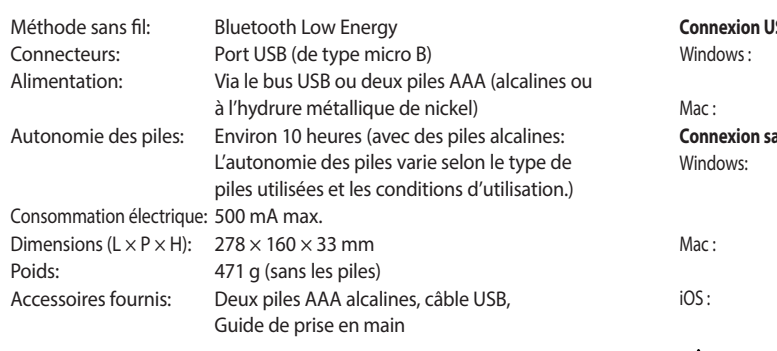

<sup>\*</sup> Les caractéristiques et l'aspect du produit sont susceptibles d'être modifiés sans avis préalable en vue d'une amélioration.

- 1. Commutateur de mode
- **USB Port 2.**
- **Commandes 3.**
- **Octave Boutons 4.**
- **5.** Bouton Sustain
- **Scale Touch Bouton 6.**
- 7. Bouton X-Y
- **Mod/Pitch Bouton 8.**
- **tactile Pad 9.**
- **alimentation'd Témoin 10.**
- 11. Pads de déclenchement
- 12. Bouton Easy Scale
- **Guide Scale Bouton 13.**
- **Pad Chord Bouton 14.**
- 15. Bouton Scene
- 16. Bouton Shift/Tap
- 17. Bouton Arp
- **Clavier 18.**

### **Configuration requise**

### **Connexion USB**

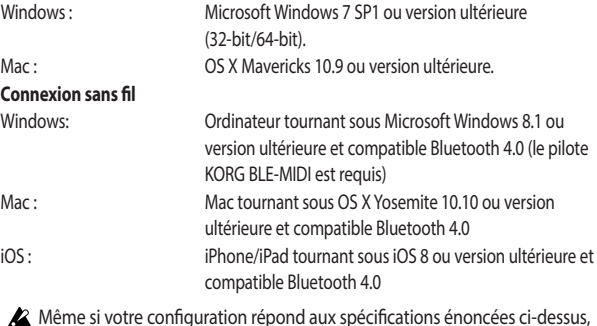

il peut arriver que le **nanoKEY Studio** ne fonctionne pas.

### **Utilisation d'une connexion sans fil**

### **Mise en place des piles**

Vérifiez que le commutateur de mode est réglé sur "Standby", puis glissez le couvercle du compartiment des piles au dos de l'instrument pour l'ouvrir. Insérez les piles dans le compartiment en respectant les indications de

polarité, puis refermez le couvercle.

 $\triangle$  Si une erreur se produit durant le fonctionnement et que cette erreur ne peut être corrigée en mettant le nanoKEY Studio hors tension puis sous tension, essayez de remédier au problème en retirant les piles de l'instrument puis en les remettant en place.

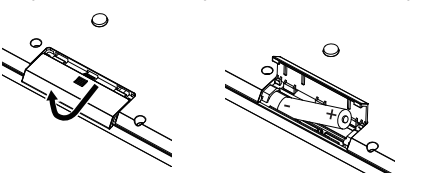

#### **Mise sous tension**

Réglez le commutateur de mode sur " " (piles). L'instrument est alimenté, sa diode d'alimentation clignote et il est en attente de connexion (alimentation sur piles).

**2** Quand vous utilisez le nanoKEY Studio avec son commutateur de mode sur " " (piles), les piles s'usent - même dans le cas d'une connexion USB. En outre, le **nanoKEY Studio** ne peut pas être utilisé comme dispositif USB MIDI, même s'il est branché à l'ordinateur avec un câble USB.

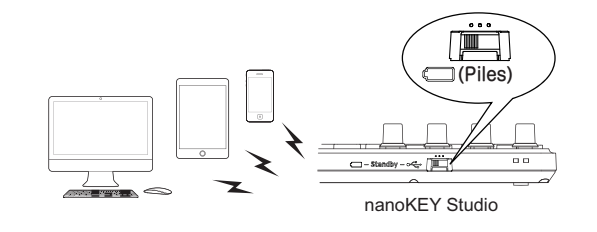

### **Procédure de connexion sans fil**

Pour des détails sur la connexion à un iPhone/iPad ou Mac, ou à un PC tournant sous Windows, voyez le "Guide de connexion MIDI Bluetooth". Téléchargez la version la plus récente du "Guide de connexion MIDI Bluetooth" sur le site Internet de Korg (www. korg.com).

Pour que les fonctions du nanoKEY Studio soient disponibles, vous devez effectuer les réglages ad hoc conformément à votre application. Effectuez les réglages en vous reportant au Manuel d'utilisation.

### **Mise hors tension**

Réglez le commutateur de mode sur "Standby". Le nanoKEY Studio est mis hors tension et son témoin d'alimentation s'éteint.

### **Fonction de coupure automatique de alimentation'l**

En mode piles, le **nanoKEY Studio** est automatiquement mis hors tension quand il reste un certain temps sans être manipulé. Cette fonction peut être désactivée dans le KORG KONTROL Editor. Pour en savoir plus, voyez le Manuel d'utilisation.

### **Utilisation d'une connexion USB**

#### **Connexions et mise sous tension**

- 1. Réglez le commutateur de mode  $sur'' \leftrightarrow'' (USB)$ .
- 2. Raccordez le **nanoKEY Studio** à un port USB de votre ordinateur avec le câble USB fourni. Le **nanoKEY Studio est mis** sous tension et son témoin d'alimentation s'allume.

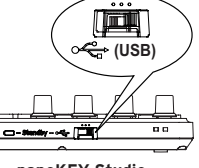

- Utilisez uniquement le câble USB fourni.
- $\triangle$  Pour que les fonctions du **nanoKEY Studio** soient disponibles, vous devez effectuer les réglages ad hoc conformément à votre application. Effectuez les réglages en vous reportant au Manuel d'utilisation.
- **ASTUCE** Pour les utilisateurs Windows : La première fois que vous *raccordez le nanoKEY Studio à votre ordinateur Windows, le* pilote USB-MIDI préinstallé dans votre système d'exploitation est *automatiquement activé. Ce pilote USB-MIDI préinstallé ne permet* pas au nanoKEY Studio ni au microKEY d'accéder simultanément  $\dot{a}$  plusieurs logiciels ou applications. Pour un accès multiple simultané, téléchargez le pilote KORG USB-MIDI sur le site internet de Korg (www.korg.com) et installez ce pilote comme décrit dans sa *.documentation*

### **Mise hors tension**

Réglez le commutateur de mode sur "Standby". Le nanoKEY **Studio** est mis hors tension et son témoin d'alimentation s'éteint.

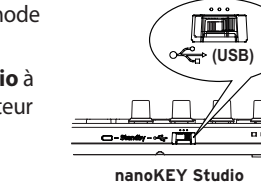

### **Einleitung**

Danke, dass Sie sich für ein nanoKEY Studio Mobile MIDI-Keyboard von Korg entschieden haben. Lesen Sie diese Blitzstart sowie die Bedienungsanleitung aufmerksam durch, um Fehlbedienungen zu vermeiden und möglichst lange Freude an Ihrem neuen Gerät zu .haben

Lassen Sie keine schweren Objekte längere Zeit auf dem Triggerpad liegen

*TIPP* Die Dokumentation zu diesem Gerät gliedert sich wie folgt:

.<br>Blitzstart (dieses Dokument): Lesen Sie diese in jedem Fall zuerst.

*.Nachrichten-MIDI gesendeten der Bearbeitung die sowie erklärt Funktionen die werden Hier :)PDF (Bedienungsanleitung -* - Bluetooth MIDI Kurzanleitung (PDF): Hier erfahren Sie, wie eine Wireless-Verbindung zum iPhone/iPad, Mac oder Windows PC erstellt wird.

*.bereit Download zum) com.korg.www (Website Korg der auf steht PDF jeweilige Die\** 

### **Bauteile und Bedienelemente**

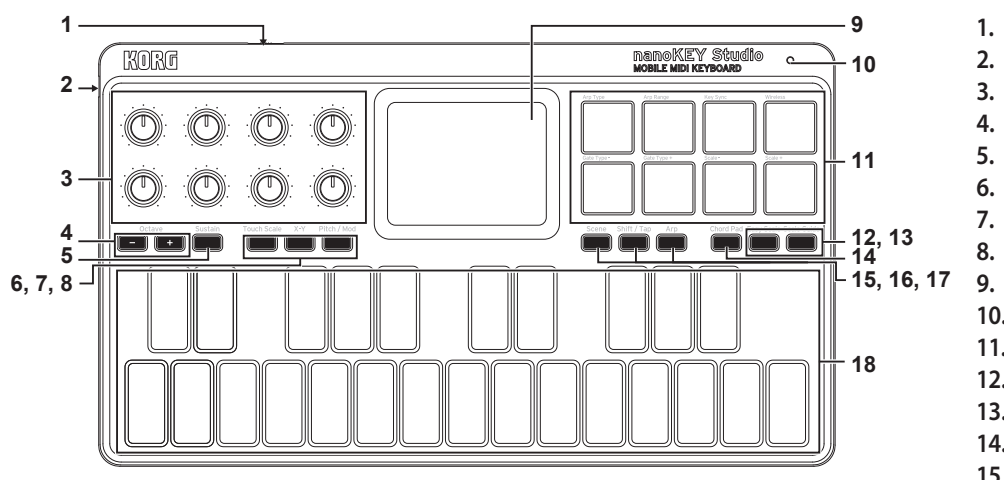

- **Schalter-Betriebsmodus 1.**
- **Port-USB 2.**
- **Regler 3.**
- **Tasten-Octave 4.**
- **Taste-Sustain 5.**
- **Taste-TouchScale 6.**
- **Taste-Y-X 7.**
- 8. Pitch / Mod-Taste
- **Touchpad 9.**
- **Betriebsanzeige 10.**
- **Triggerpads 11.**
- **Taste-Scale Easy 12.**
- 13. Scale Guide-Taste
- 14. Chord Pad-Taste
- **Taste-Scene 15.**
- 16. Shift/Tap-Taste
- 17. Arp-Taste
- **Tastatur 18.**

### **Spezifikationen**

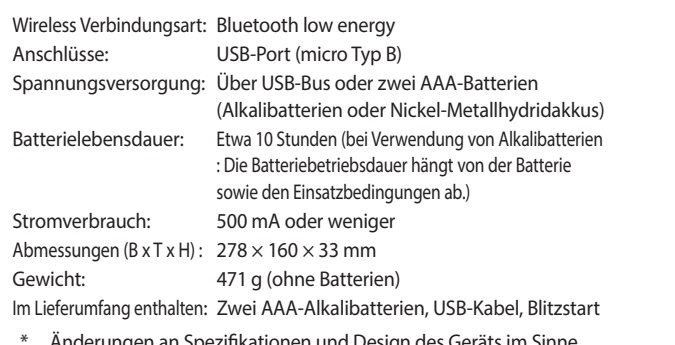

 $*$   $\;\;$  Anderungen an Spezifikationen und Design des Geräts im Sinne einer Verbesserung bleiben vorbehalten.

### **Betriebsanforderungen**

### USB-Anschluss

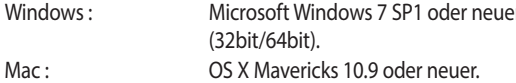

#### **Verbindung-WIRELESS**

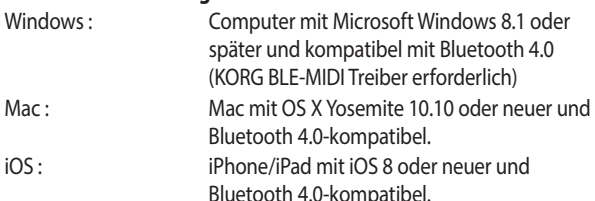

Wir geben keine Garantie darauf, dass der nanoKEY Studio mit sämtlichen Geräten funktioniert, die diese Betriebsanforderungen .erfüllen

### **Betrieb mit Wireless-Verbindung**

### **Batterien einsetzen**

Achten Sie darauf, dass der Betriebsmodus-Schalter auf "Standby" steht und schieben Sie den Batteriefachdeckel an der Rückseite nach außen. Legen Sie die Batterien in der richtigen Polung ein und schließen Sie den Batteriefachdeckel wieder.

ightar Sollte eine Fehlfunktion auftreten, die auch nach mehrmaligem Aus- und Einschalten des nanoKEY Studio weiterhin auftritt, entnehmen Sie die Batterien und legen Sie sie erneut ein.

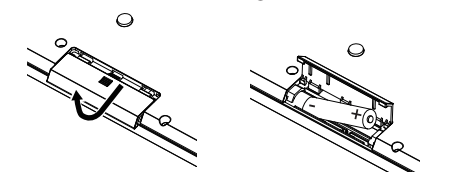

### **einschalten Gerät**

Stellen Sie den Modus-Schalter auf "
T" (Batterie). Das Gerät schaltet sich ein, die LED der Spannungsanzeige blinkt und das Gerät wartet auf eine Verbindung (Batteriemodus).

**2** Wenn Sie den nanoKEY Studio mit auf " **CHU** (Batterien) gestellten Betriebsmodus-Schalter betreiben, leeren sich die Batterien auch bei einer USB-Verbindung. Zudem kann der nanoKEY Studio nicht als USB-MIDI-Gerät verwendet werden, selbst wenn er mit einem USB-Kabel an einen Computer angeschlossen ist.

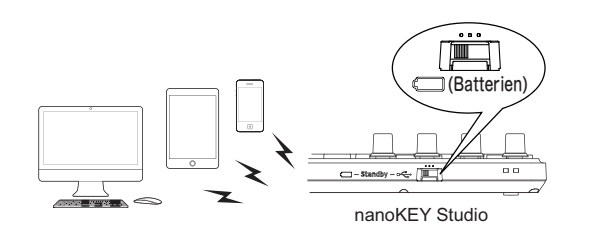

### Vorgehen beim Erstellen einer Wireless-Verbindung

Hinweise zur Verbindung mit einem iPhone/iPad, Mac oder Windows PC entnehmen Sie bitte der "Bluetooth MIDI Kurzanleitung." Die aktuellste Version dieser Anleitung steht auf der Korg Website (www.korg.com) zum Download bereit.

 $\triangle$  Um die Funktionen des nanoKEY Studio zu nutzen, müssen zuerst die zu Ihrer App passenden Einstellungen vorgenommen werden. Hinweise hierzu finden Sie in der Bedienungsanleitung.

#### **ausschalten Gerät**

Stellen Sie den Betriebsmodus-Schalter auf "Standby". Der **nanoKEY Studio** schaltet sich aus und die Betriebsanzeige .erlischt

### **Energiesparfunktion**

Im Batteriemodus schaltet sich der nanoKEY Studio automatisch aus, wenn er über längere Zeit nicht bedient .wurde Sie können diese Funktion im KORG KONTROL Editor deaktivieren. Hinweise hierzu finden Sie in der .Bedienungsanleitung

### **Betrieb über USB-Anschluss**

### **Anschlüsse vornehmen und Gerät einschalten**

- .(USB " " (auf Schalter-1. Stellen Sie den Betriebsmodus-
- 2. Schließen Sie den **nanoKEY Studio mit dem** beiliegenden USB-Kabel an einen USB-Port Ihres Computers an. Der nanoKEY Studio schaltet sich ein und die Betriebsanzeige leuchtet.

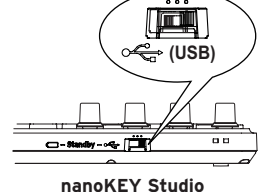

- $\triangle$  Verwenden Sie unbedingt das beiliegende USB-Kabel.
- **2** Und die Funktionen des nanoKEY Studio zu nutzen, müssen zuerst die zu Ihrer App passenden Einstellungen vorgenommen werden. Hinweise hierzu finden Sie in der Bedienungsanleitung.
- *IIPP* Windows Nutzer: Wenn das **nanoKEY Studio** erstmals an Ihren Windows-Computer angeschlossen wird, wird automatisch der vom Betriebssystem vorinstallierte USB-MIDI-Treiber verwendet. Dieser vorinstallierte USB-MIDI-Treiber ermöglicht dem nanoKEY Studio *nicht, auf mehrere Programme oder Anwendungen gleichzeitig MIDI-Treiber von www.korg.com herunter und installieren ihn gemäß* zuzugreifen. Um Abhilfe zu schaffen, laden Sie einfach den KORG USBder Installationsanweisung.

### **ausschalten Gerät**

Stellen Sie den Betriebsmodus-Schalter auf "Standby". Der nanoKEY Studio schaltet sich aus und die Betriebsanzeige erlischt.

### **Introducción**

Gracias por adquirir el **teclado MIDI portátil nanoKEY Studio de Korg**. Para disfrutar de él sin problemas, lea atentamente esta Guía de inicio rápido y el Manual del usuario y utilice el producto correctamente.

A No deje ningún objeto pesado sobre un pad disparador durante mucho tiempo.

- *:siguiente lo de compone se unidad esta de documentación La NOTA*
	- *Guía de inicio rápido (este documento): Es lo primero que se debe leer.*
	- *.transmitidos MIDI mensajes los editar cómo y funciones las utilizar cómo Explica :)PDF (usuario del Manual -*
	- *.Windows con PC un con o ,Mac o iPad/iPhone un con inalámbrica conexión una establecer cómo Explica :)PDF (Bluetooth por MIDI conexión de Guía - .(com.korg.www (Korg de web sitio el en PDF los de uno cada descargar para Encontrará\**

### **Nombres de las partes**

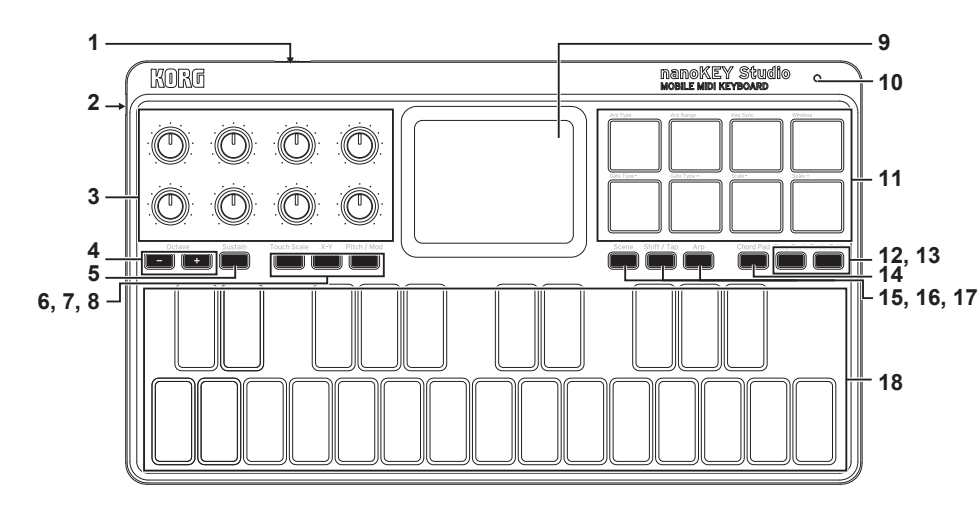

- **modo de Interruptor 1.**
- **USB Puerto 2.**
- **giratorios Controles 3.**
- **octava de Botones 4.**
- **Sustain Botón 5. Scale Touch Botón 6.**
- 7. Botón X-Y
- 8. Botón Pitch / Mod  **Pad táctil**
- 10. LED de corriente
- 11. Pads disparadores
- **Scale Easy Botón 12.**
- **Guide Scale Botón 13.**
- **Pad Chord Botón 14.**
- **Scene Botón 15.**
- 16. Botón Shift/Tap
- **Arp Botón 17. Teclado 18.**

**Especificaciones**

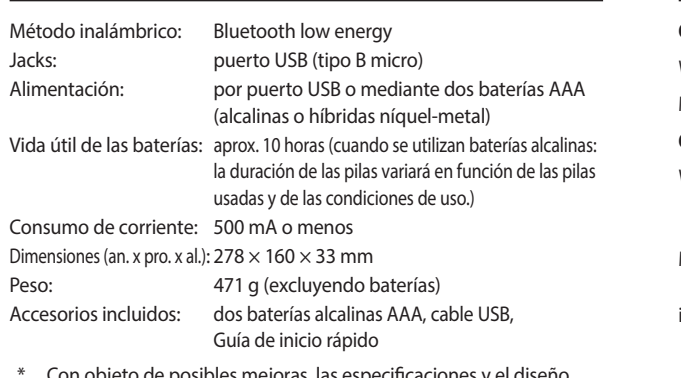

\* Con objeto de posibles mejoras, las especificaciones y el diseño están sujetos a cambios sin previo aviso.

### **Requisitos de funcionamiento**

### **Conexión USB**

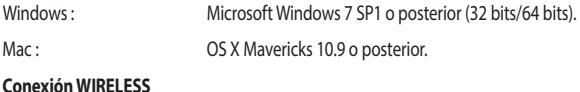

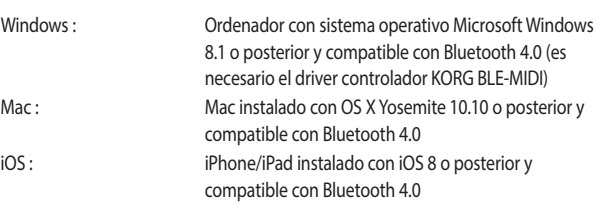

A No está garantizado el funcionamiento del nanoKEY Studio con todos los dispositivos que cumplan estos requisitos de funcionamiento.

### **Uso de una conexión inalámbrica**

### **baterías las de Instalación**

Asegúrese de que el interruptor de modo está puesto en "Standby" (reposo), y a continuación deslice hacia afuera la tapa del compartimento de las baterías que está en la parte posterior para abrirla. Introduzca las baterías asegurándose de colocarlas con la polaridad correcta y después cierre la tapa del compartimento de las baterías.

 $\triangle$  Si se produce una anomalía de funcionamiento que no se puede resolver apagando el **nanoKEY Studio** y volviéndolo a encender cuantas veces sea necesario, quite las baterías y vuelva a instalarlas.

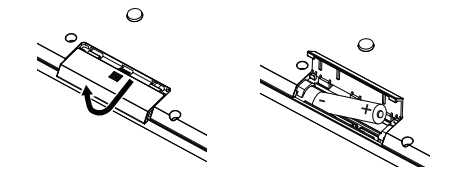

#### **Encendido de la alimentación**

Ponga el interruptor de modo en " " (Batería). La unidad se enciende, el LED de alimentación parpadea y la unidad espera una conexión (modo Batería).

**2** Cuando utilice el nanoKEY Studio con el interruptor de modo puesto en " " (batería), las baterías se consumirán incluso aunque hava una conexión USB. Además, el **nanoKEY Studio** no se podrá utilizar como dispositivo USB-MIDI ni aunque esté conectado a un ordenador mediante un cable USB.

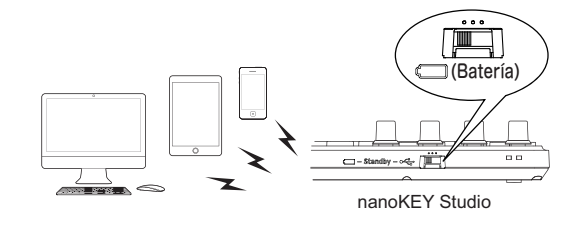

### **Procedimiento para la conexión inalámbrica**

Para más información sobre la conexión a un iPhone/iPad o Mac, o a un PC con Windows, consulte la "Guía de conexión MIDI por Bluetooth". Descargue la última versión de la "Guía de conexión MIDI por Bluetooth" desde el sitio web de Korg (www. korg.com).

**2** Para utilizar las funciones del nanoKEY Studio, es necesario especificar los ajustes de configuración correspondientes a la app que vaya a utilizar. Consulte el Manual del usuario y especifique los .ajustes

### **Apagado de la alimentación**

Ponga el interruptor de modo en "Standby" (reposo). El nanoKEY Studio y el LED de corriente se apagarán.

### **Función de apagado automático**

En el modo de batería, el **nanoKEY Studio** se apaga automáticamente si no se lleva a cabo ninguna operación durante un largo periodo de tiempo. Esta función se puede desactivar en el Editor KORG KONTROL. Para más información, consulte el Manual del usuario.

### **Uso de una conexión USB**

### **Realización de las conexiones y encendido de alimentación la**

- 1. Ponga el interruptor de modo  $en " \rightarrow \rightarrow$ " (USB).
- 2. Utilice el cable USB incluido para conectar el nanoKEY Studio al puerto USB de un ordenador. El **nanoKEY Studio** se encenderá y se iluminará el LED de .corriente

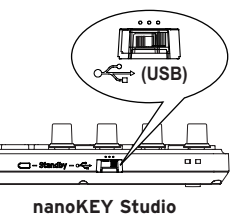

- **2** Debe utilizarse el cable USB incluido.
- 2 Para utilizar las funciones del **nanoKEY Studio**, es necesario especificar los ajustes de configuración correspondientes a la app que vaya a utilizar. Consulte el Manual del usuario y especifique los .ajustes
- *NOTA Usuarios de Windows: Cuando el nanoKEY Studio se conecte por Drimera vez a su ordenador con Windows, el controlador USB-MIDI preinstalado con el sistema operativo se utilizará automáticamente.* Este controlador USB-MIDI preinstalado no permitirá al *nanoKEY Studio acceder a varios programas o aplicaciones al mismo tiempo. Para solucionar esta situación, basta con descargar el* controlador KORG USB-MIDI en www.korg.com e instalarlo como se *.incluida documentación la en indica*

### **alimentación la de Apagado**

Ponga el interruptor de modo en "Standby" (reposo). El nanoKEY Studio y el LED de corriente se apagarán.